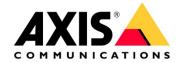

## Axis C3003-E Integration Application

Recorded Message Trigger from an Axis Camera

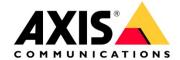

## Introduction

This is a guide for triggering and playing a recorded message on one or multiple C3003-E Horn Speakers. Applications for this functionality include the following.

- A. An Axis camera detects motion in a given area and sends a command to the C3003-E to play a specific audio file.
- B. A dry contact input on an Axis camera will send a network command to one or more C3003-E to play a specific audio file.

## C3003-E Play Clip Command Line

In this section we will construct our command line to play the desired audio clip on the C3003-E

Setup and connect to a C3003-E on your local network. In this case we will set our Horn's IP address to 192.168.0.9

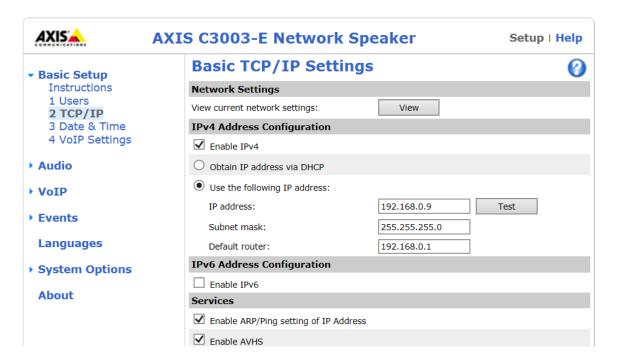

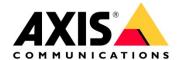

In this case we are going to play the "Logo" sound clip

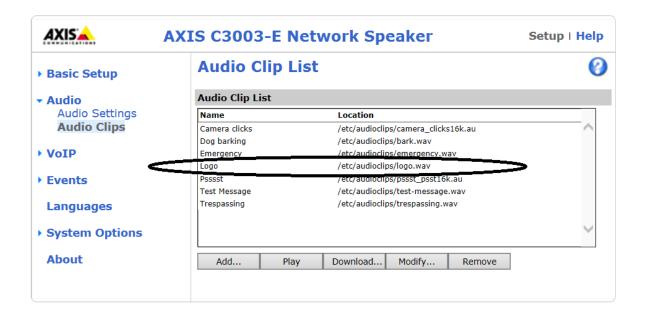

We need to know the clip number for the Logo audio clip. The clip number will chance depending on how many clips are uploaded into the unit. Clips can be deleted and added as needed. In a browser type the following to retrieve a list of clips and clip numbers uploaded in the C3003-E

http://<address>/axis-cgi/param.cgi?action=list&group=MediaClip

In our case this string will be http://192.168.0.9/axis-cgi/param.cgi?action=list&group=MediaClip

As you can see below, Clip 17 is our clip number for Logo

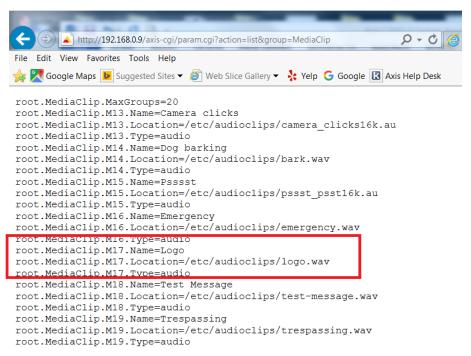

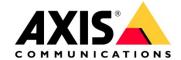

The command to play a specific clip is as fallows.

http://<address>/axis-cgi/mediaclip.cgi?action=play&clip=0

In our case the sting would be.

http://192.168.0.9/axis-cgi/mediaclip.cgi?action=play&clip=17

If you enter this in a browser it should play the clip on the C3003-E

## Configure the trigger in an Axis Camera.

In our case we will be using an Axis M1054 Network Camera. Our camera IP address will be 192.168.0.17

In the Events menu of the camera create a new action rule as follows and add a new recipient as shown on the next page.

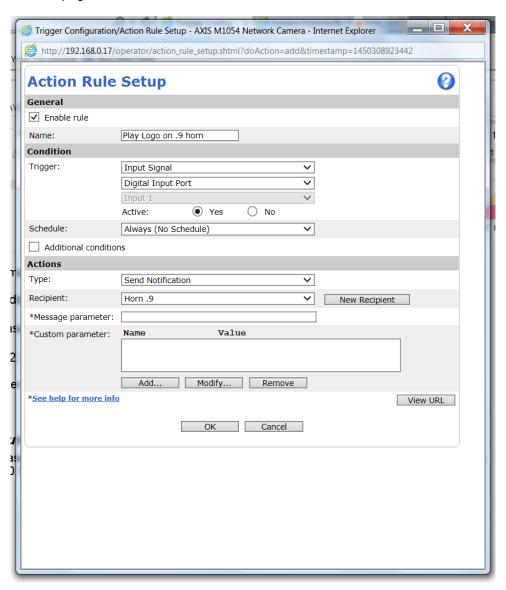

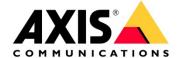

The message parameter is not needed in the action rule because we are using the full play clip string in the recipient setup URL field below.

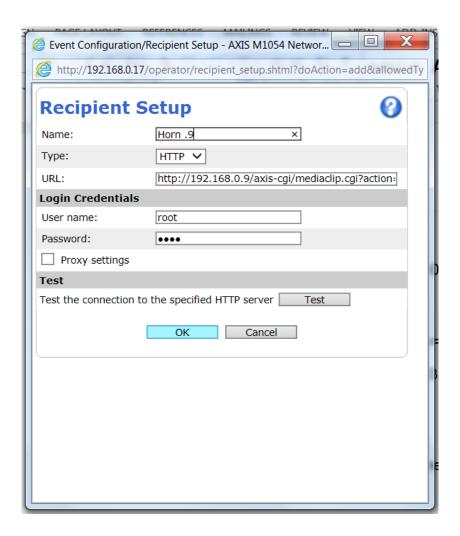

The "Logo" audio clip should now play when a contact closure occurs on the digital input of the camera.

You can send the same command to multiple C3003-E units simply by adding an action rule and recipient for each additional C3003-E that you want to trigger.